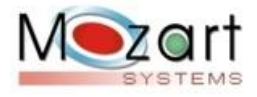

# MOZART WEB - HOTEL MOZART WEB - SERVIÇOS MOZART WEB - RESTAURANTE MOZART WEB - PLANO SAÚDE MOZART WEB - CONDOMÍNIO

### **VERSÃO 26062020**

#### Sumário

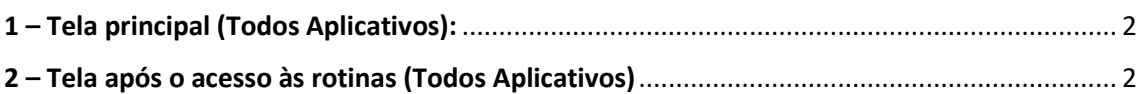

## Principais alterações:

- Esta versão contempla mudanças expressivas no design de forma a facilitar a operacionalidade para os usuários;

- Alteramos a tela principal, realocando os atalhos na parte superior de forma horizontal, o acesso às unidades na barra superior junto a logomarca do empreendimento.

### 1 – Tela principal (Todos Aplicativos):

<span id="page-1-0"></span>- Os atalhos foram deslocados para a parte superior ao lado do menu iniciar;

- Criamos um ícone para a unidade e implementamos ao lado da logomarca da empresa.

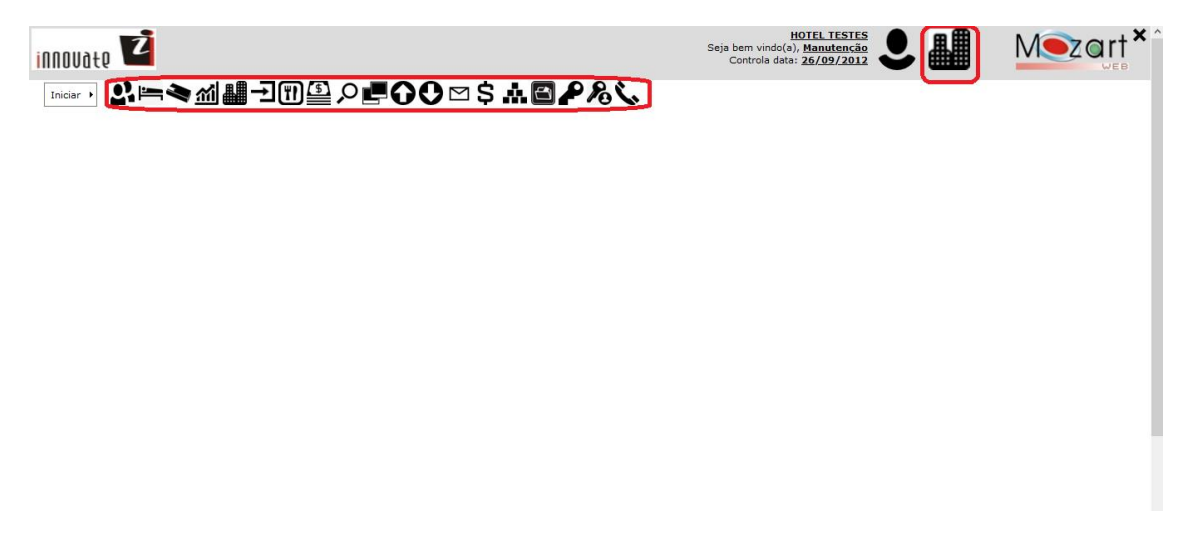

### 2 – Tela após o acesso às rotinas (Todos Aplicativos)

<span id="page-1-1"></span>- Esta tela permite o acesso simultâneo entre o menu iniciar, os ícones, as unidades e a tela principal.

- Ao acessar uma rotina poderá diretamente, acessar o menu iniciar ou os atalhos navegando de uma rotina a outra sem a necessidade de voltar a tela principal;

- Após o acesso, a tela ficou dividida em três partes, a superior com o cabeçalho onde foi incluído o acesso às unidades, abaixo o menu inicial e os atalhos e finalmente a rotina.

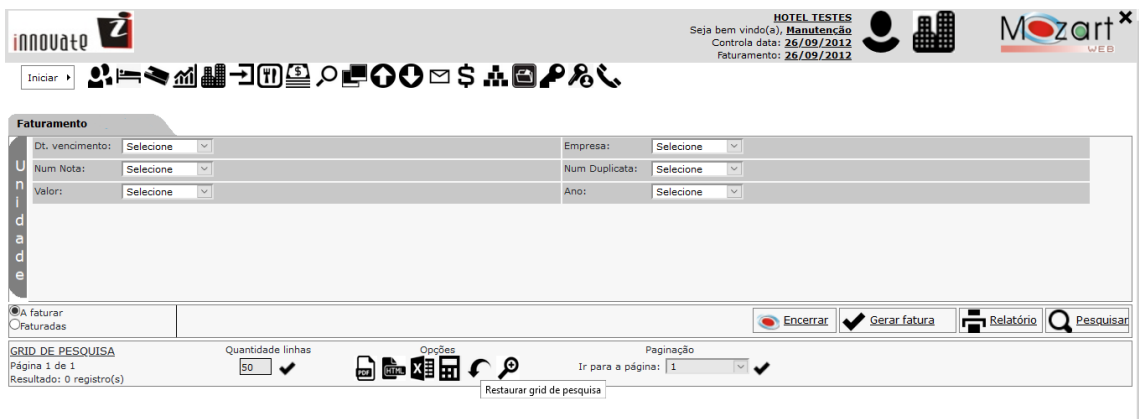